2250-A Union Place, Simi Valley, CA 93065 Tel: 800.823.3235 – [sales@esimotion.com](mailto:sales@esimotion.com) Product of USA

### **Rugged Servo Drives & Control Systems for Extreme Environments**

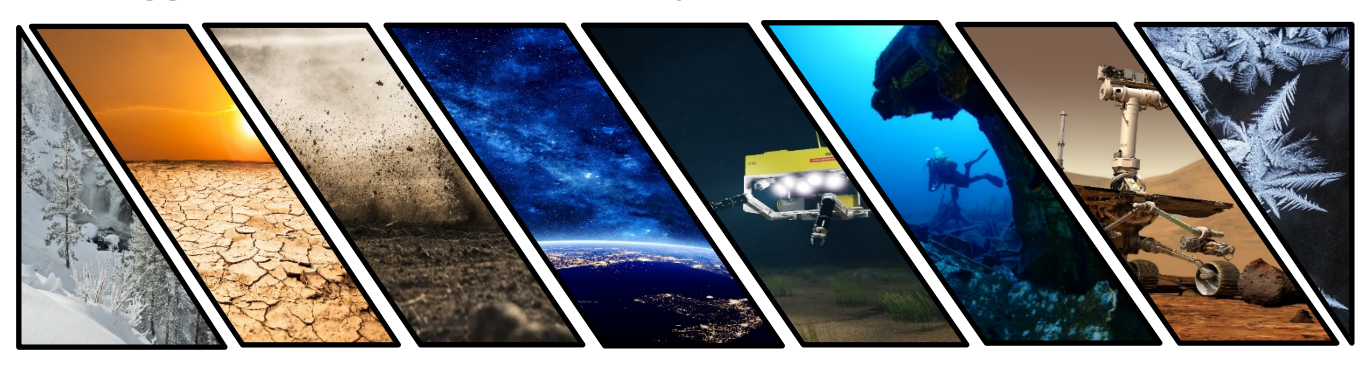

### <span id="page-0-0"></span>**Safety Critical RS422 Protocol Specification**

Document Number: 101718-00A Date of Doc Rev: 7/30/2020

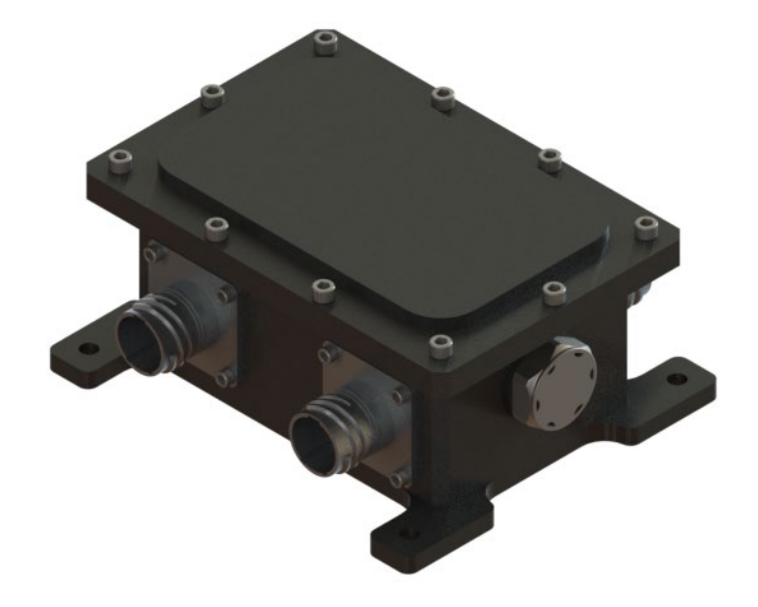

#### **ESI MOTION CONFIDENTIAL & PROPRIETARY**

WARNING: INFORMATION SUBJECT TO U.S. EXPORT CONTROL LAWS. These items are controlled by the U.S. government and authorized for export only to the country of ultimate destination for use by the ultimate consignee or end-user(s) herein identified. They may not be resold, transferred, or otherwise disposed of, to any other country or to any person other than the authorized ultimate consignee or end-user(s), either in their original form or after being incorporated into other items, without first obtaining approval from the U.S. government or as otherwise authorized by U.S. law and regulations. EAR ECCN 9E610 Applicable.

© 2020 ESI MOTION

#### **Revision History**

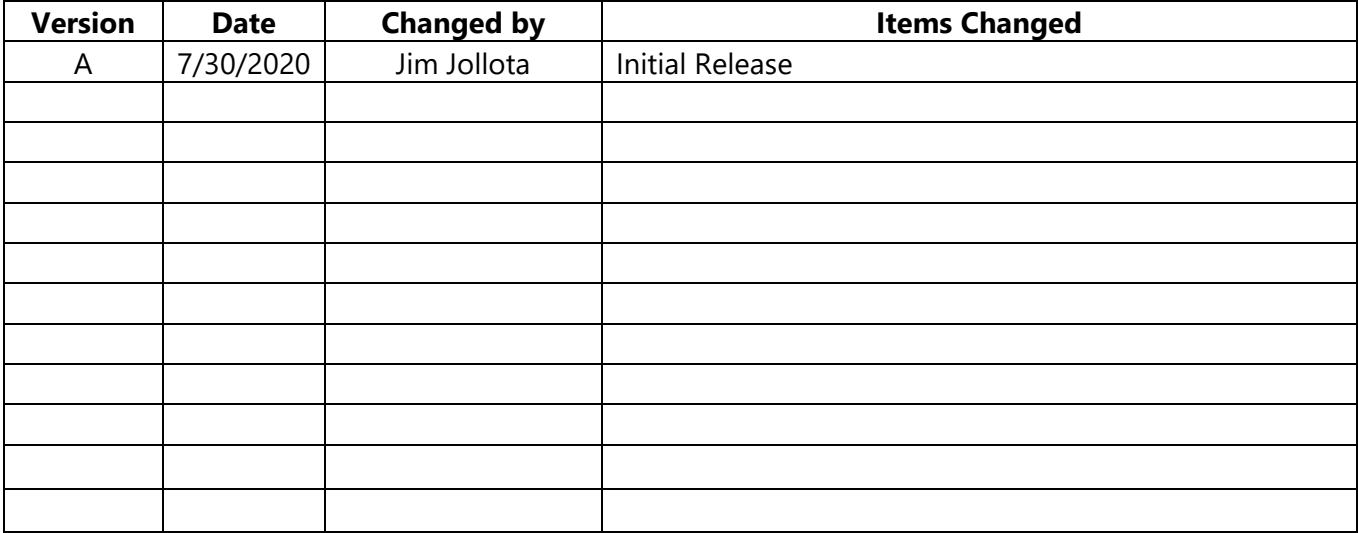

<span id="page-1-0"></span>**Important Information:**

**ESI MOTION makes no warranty, either express or implied, including but not limited to any implied warranties of merchantability and fitness for a particular purpose, regarding any marketing materials and makes such materials available solely on an "as-is" basis. In no event shall ESI MOTION be liable to anyone for special, collateral, incidental, or consequential damages in connection with or arising out of the purchase or use of these materials, and the sole and exclusive liability of ESI MOTION, regardless of the form of action, shall not exceed the purchase price of this product. Moreover, ESI MOTION shall not be liable for any claim of any kind whatsoever against the use of these materials by any other party.**

### **Table of Contents**

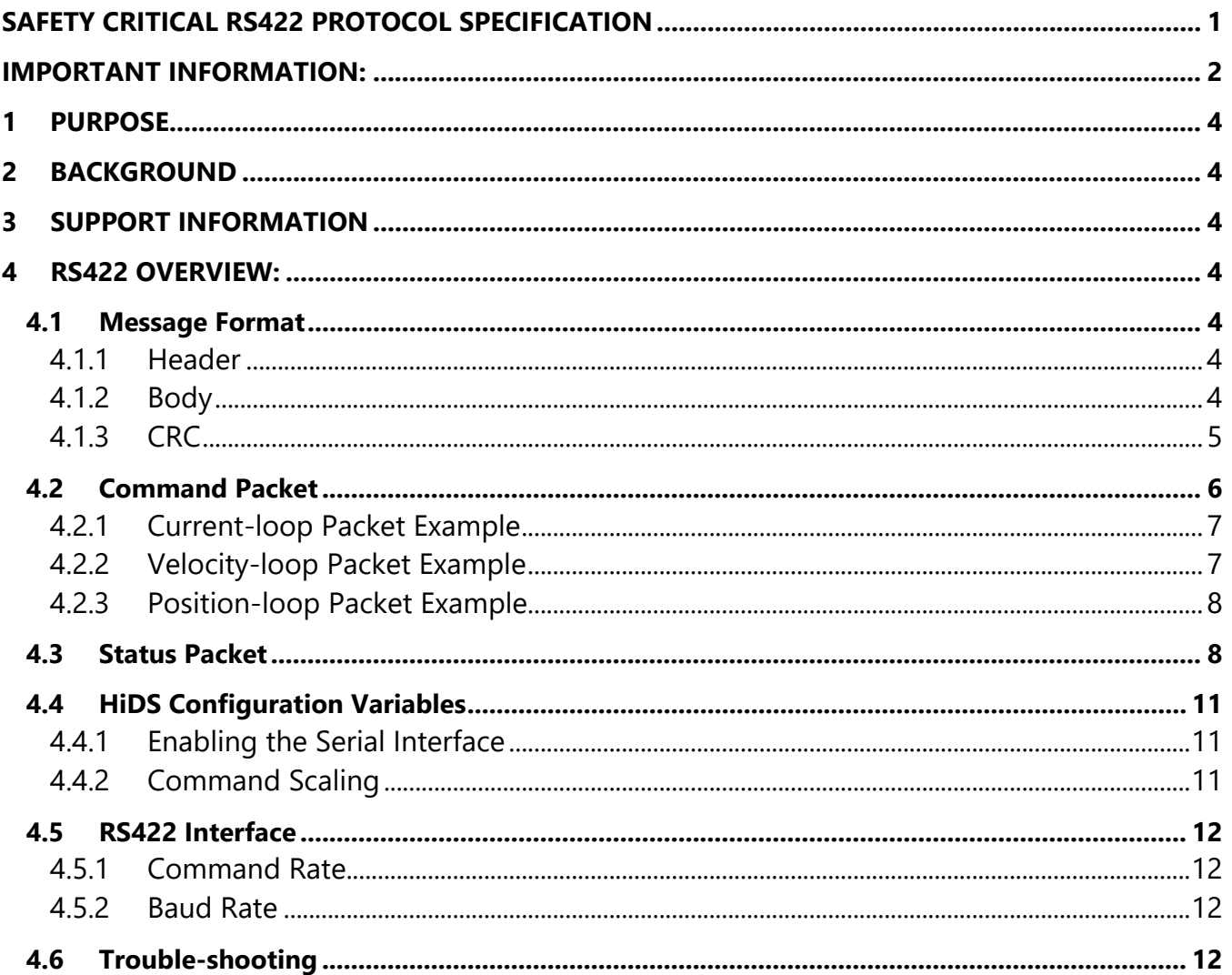

REFER TO COVER PAGE OF THIS DOCUMENT FOR PROPRIETARY AND DESTINATION CONTROL STATEMENTS

**ESIMOTION** 

2250-A Union Place, Simi Valley, CA 93065 Tel: 800.823.3235 – [sales@esimotion.com](mailto:sales@esimotion.com) Product of USA

#### <span id="page-3-0"></span>**1 Purpose**

This document describes the software requirements of the Safety Critical RS422 protocol for ESI Motion servo drives and servo drive modules. This command interface can be used for general control of ESI Motion Servo drives and for status reporting during common operation.

#### <span id="page-3-1"></span>**2 Background**

ESI Motion servo drives, modules and control systems are a complete ruggedized, off-the-shelf motor control solution which include ESI's rugged controller and power driver boards, an integrated EMI filter, military-grade submersible case, controller software, and user-friendly GUI. These systems are ideal for military, aviation, automotive or other heavy industrial applications operating in outdoor, high temperature, high vibration, or other extreme environmental conditions.

#### <span id="page-3-2"></span>**3 Support Information**

• ESI Motion Controller User Manual, document number 100266

#### <span id="page-3-3"></span>**4 RS422 Overview:**

#### <span id="page-3-4"></span>**4.1 Message Format**

The RS422 message is composed of the following three parts:

- 1. Header (2 bytes)
- 2. Body (6 bytes)
- 3. CRC (2 bytes)
- Total (10 bytes)

All data content is assumed to be little endian byte order.

#### <span id="page-3-5"></span>**4.1.1 Header**

All messages start with a Header. Each message begins with the following 2 bytes hexadecimal sequence: 0xF0F0.

#### <span id="page-3-6"></span>**4.1.2 Body**

The Body follows the Header. The body is either a 6-byte command packet (transmitted to the servo drive) or a 8-byte status packet (transmitted from the servo drive). Note that the field definitions are different in the status and command packet.

2250-A Union Place, Simi Valley, CA 93065 Tel: 800.823.3235 - sales@esimotion.com Product of USA

#### <span id="page-4-0"></span>4.1.3 CRC

Following the message body is a 16-bit CRC of the message body (the 2 header bytes are not part of the CRC result). The CRC is defined as the CRC-16/CCITT-FALSE (implementation). The C-implementation is shown below and the CRC table referred to is in Appendix A. If the CRC calculated from the message doesn't match the CRC received, the message is discarded and ignored. For a single message CRC calculation, the start crc (starting seed) used shall be 0xFFFF.

```
* @fn
       crc16()\star* @brief Implements the "CRC-16/CCITT-FALSE" algorithm. The identification
      is shown by ASCII "123456789" = 0x29B1.
\ast* @param starting CRC, pointer to the buffer, and the len
* @return The CRC-16 result
U16 crc16(const U16 start_crc, Uchar8 *buf_ptr, U16 len)
\{U16 crc16 = start_crc;while (len--)
     \{crc16 = crc16_table[(crc16 >> 8) ^ *buf_ptr++] ^ (crc16 << 8);
     <sup>}</sup>
     return(crc16);
\}
```
#### <span id="page-5-0"></span>**4.2 Command Packet**

The Command Packet is received by the ESI Controller. All commands start with the 2-byte header and end with the 2-byte CRC defined above. The Controller must be configured via HiDS as a current, velocity, or position command; see section 4.4. The command packet information is shown below.

Note all bytes shown below are in the order of transmission (Byte 0 is transmitted first)

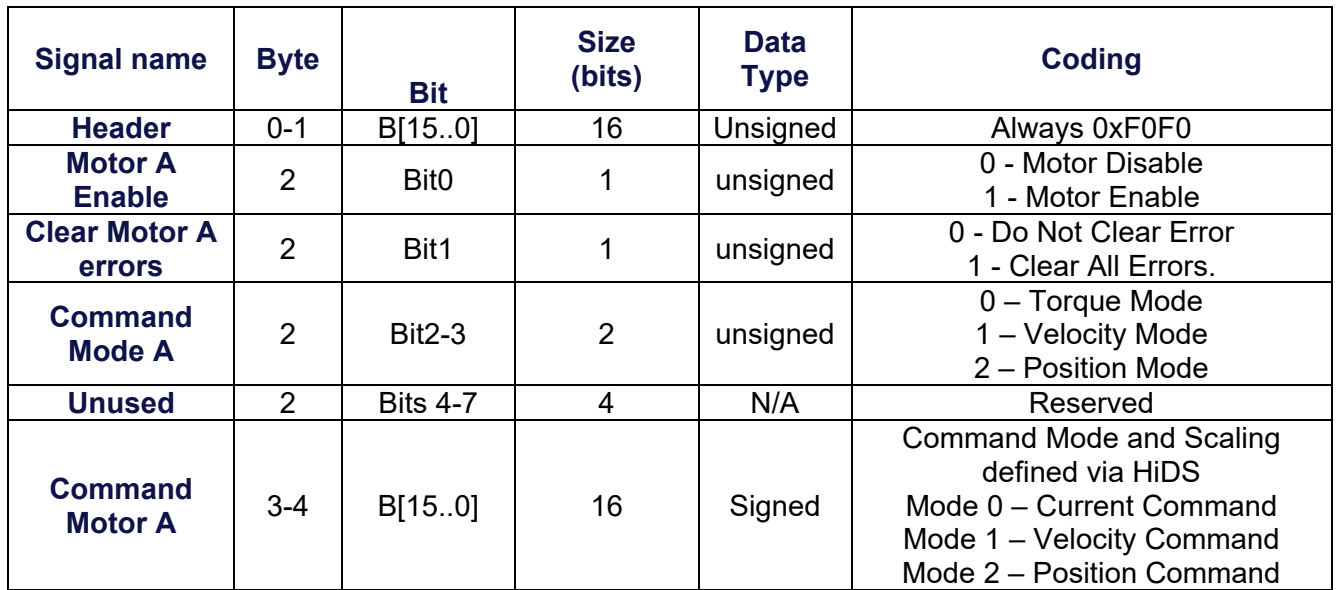

#### **4.2.1 Single-axis Controller (i.e. Stinger)**

#### **4.2.2 Dual-axis Controller (i.e. Nova)**

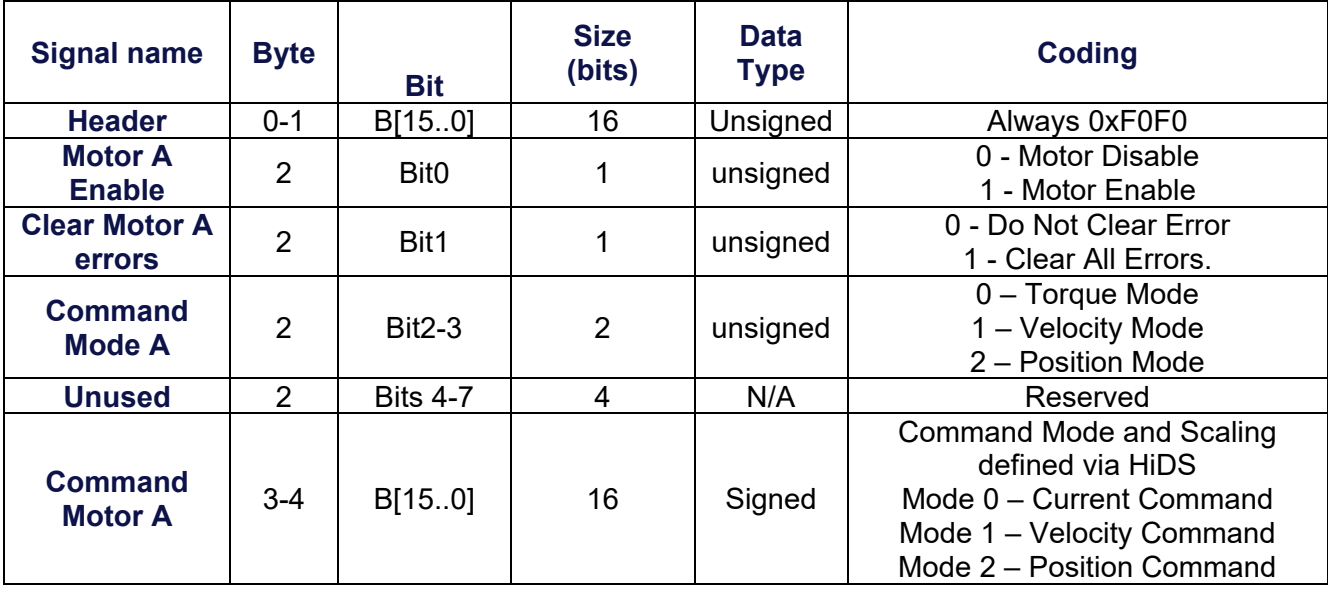

### **GESIMOTION**

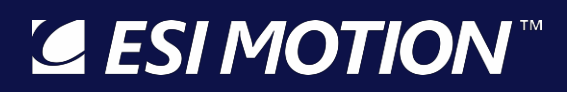

2250-A Union Place, Simi Valley, CA 93065 Tel: 800.823.3235 – [sales@esimotion.com](mailto:sales@esimotion.com) Product of USA

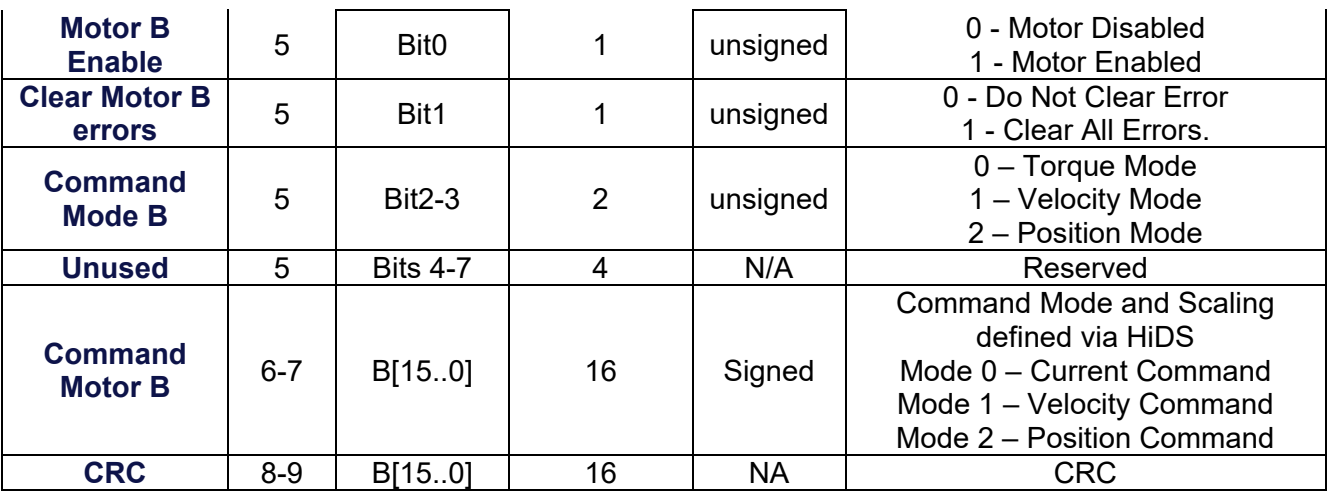

#### <span id="page-6-0"></span>**4.2.3 Current-loop Packet Example**

For example, to enable motor-A, with a +5 Amp MotorA command and to enable Motor-B with a -5Amp command, on a dual-axis controller the 10-byte packet contents would be: **F0 F0 01 88 13 01 78 EC 54 61**

Note, this example assumes the current-loop scale-factor, CommandCurrentScale = 0.001. The actual controller current command (Ma.IqPacketCommand) is the received RS422 command-word \* CommandCurrentScale. The CommandCurrentScale variable can be configured to maximize your command-resolution for your torque application. Note each processor has its own CommandCurrentScale configuration.

If the Controller-configuration, Serial-packet, baud-rate, and data-bits are all valid, on the MotorAHSL page, you should see Ma.IqPacketCommand and Ma.IqCmd = 5 (or less if the MaxCurrentCommand is < 5). The Motor B current command should be -5. See trouble-shooting section below to debug.

#### <span id="page-6-1"></span>**4.2.4 Velocity-loop Packet Example**

For example, to enable motor-A, with a +1000 RPM MotorA command and to enable Motor-B with a -1000 RPM command, on a dual-axis controller the 10-byte packet contents would be: **F0 F0 05 E8 03 05 18 FC 55 A0**

Note, this example assumes the velocity-loop scale-factor, CommandVelocityScale = 1. The actual controller velocity command (MaVL.RPMPacketCommand) is the received RS422 command-word \* CommandVelocityScale. The CommandVelocityScale variable can be configured to maximize your commandresolution for your velocity application. Note each processor has its own CommandVelocityScale configuration.

If the Controller-configuration, Serial-packet, baud-rate, and data-bits are all valid, on the VelocityLoop page, you should see MaVL.RPMPacketCommand and MaVL.RPMCommand = 1000. The Motor B velocity command should be -1000. See trouble-shooting section below to debug.

#### <span id="page-7-0"></span>**4.2.5 Position-loop Packet Example**

For example, to enable motor-A, with a +3.12 radian MotorA command and to enable Motor-B with a -3.12 Radian command, on a dual-axis controller the 10-byte packet contents would be: **F0 F0 09 8E 3F 09 72 C0 6B 7A**

Note, this example assumes the position-loop scale-factor, CommandPositionScale = 0.000191753. The actual controller position command (MaPL.RadiansPacketCommand) is the received RS422 command-word \* CommandPositionScale. The CommandPositionScale variable can be configured to maximize your commandresolution for your position application. Note each processor has its own CommandPositionScale configuration.

If the Controller-configuration, Serial-packet, baud-rate, and data-bits are all valid, on the Position page, you should see MaPL.RadiansPacketCommand and MaPL.RadiansCommand = 3.119821. See trouble-shooting section below to debug.

<span id="page-7-1"></span>Note the CommandPositionScale default value of 0.000191753 provides a RS422 command range of +/-2π.

#### **4.3 Status Packet**

The Status Packet is transmitted by the Controller. All Status Packets start with the 2-byte header and end with the 2-byte CRC defined above. As with the Command Packet, within each byte, bit7 is transmitted first and bit0 is transmitted last. The Status Packet provides the run-time and error information about the drive. The body of the status is shown below.

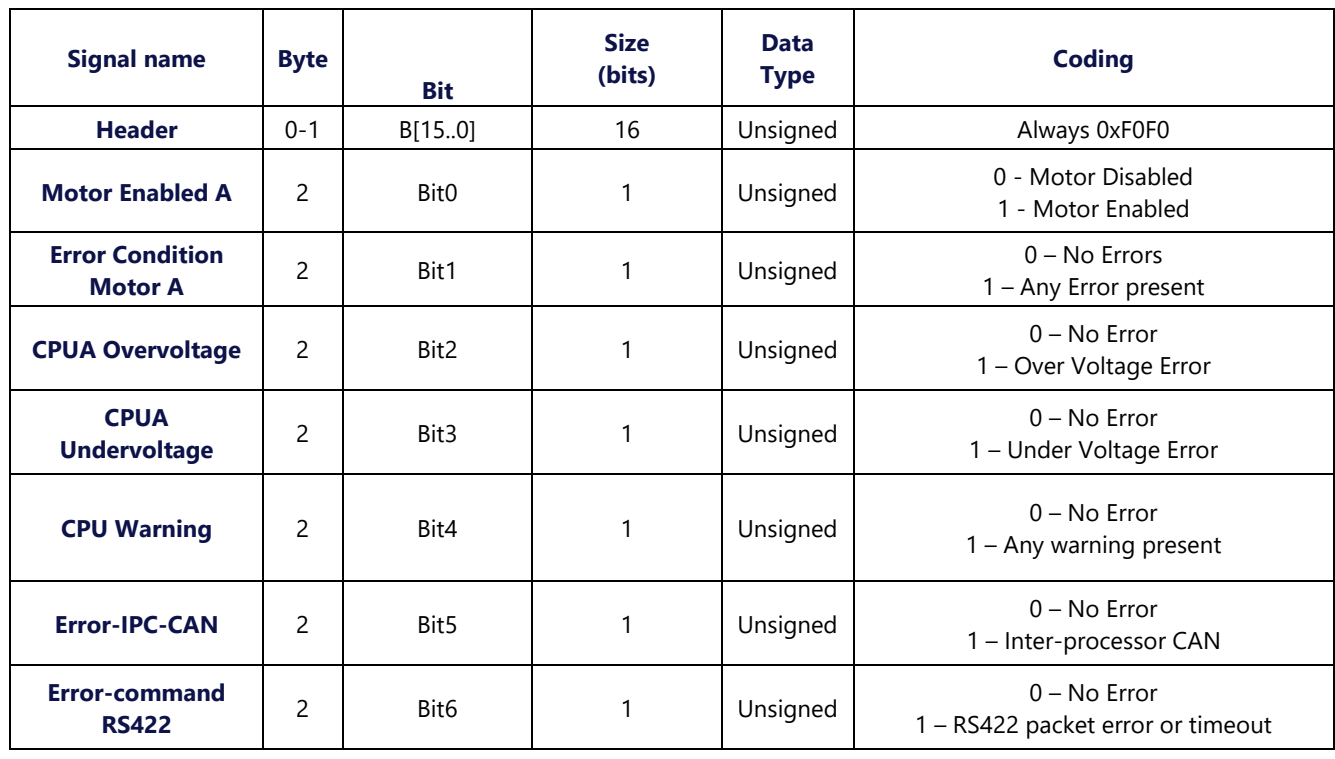

#### **4.3.1 Single-axis Controller (i.e. Stinger)**

**GESIMOTION** 

2250-A Union Place, Simi Valley, CA 93065 Tel: 800.823.3235 – [sales@esimotion.com](mailto:sales@esimotion.com) Product of USA

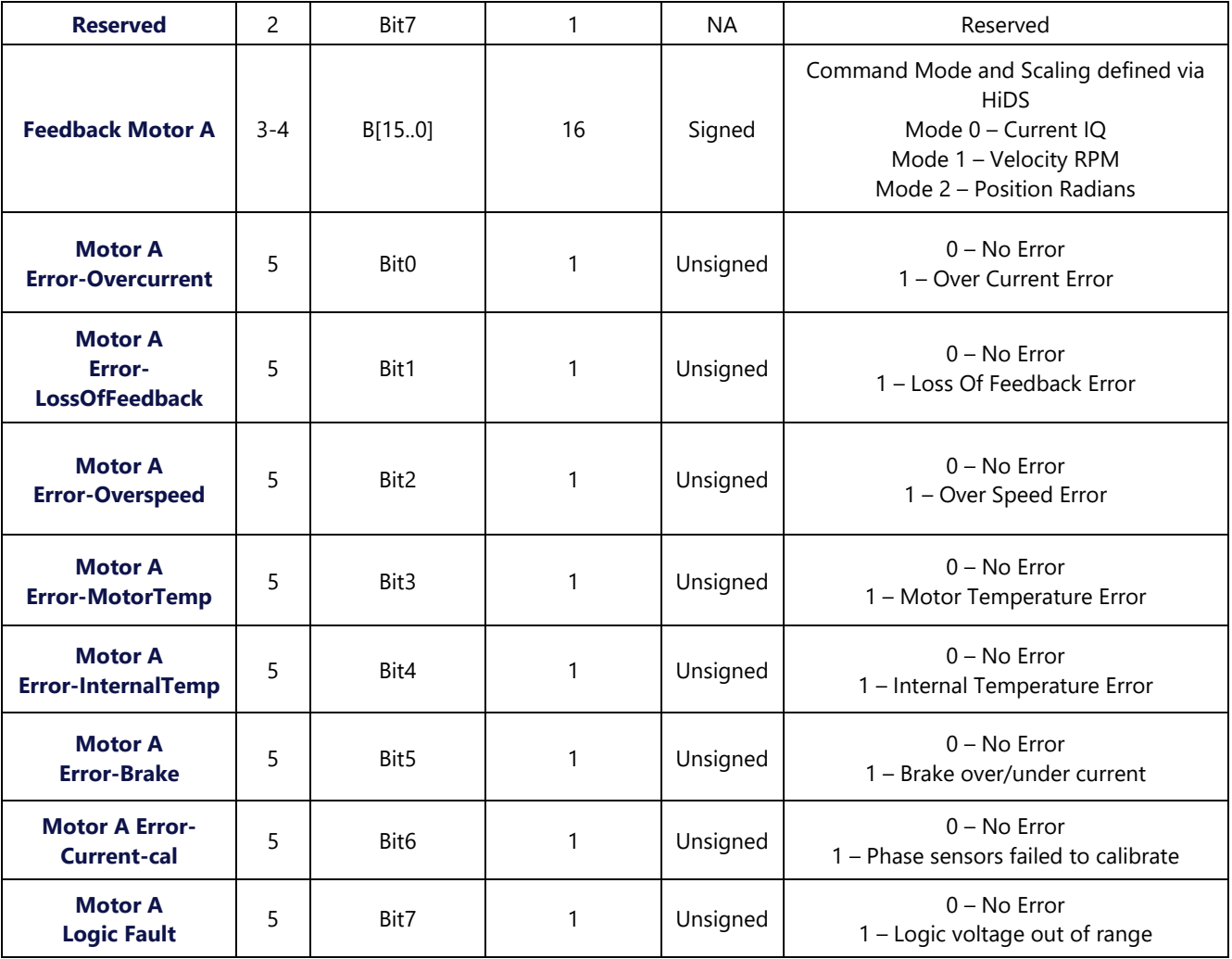

### **4.3.2 Dual-axis Controller (i.e. Nova)**

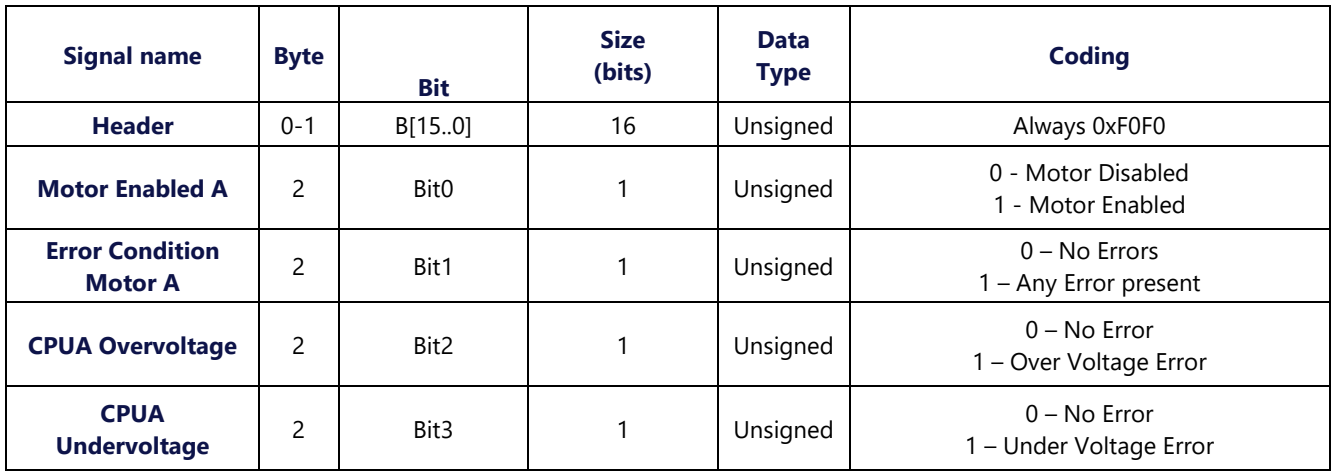

**ESIMOTION** 

2250-A Union Place, Simi Valley, CA 93065 Tel: 800.823.3235 – [sales@esimotion.com](mailto:sales@esimotion.com) Product of USA

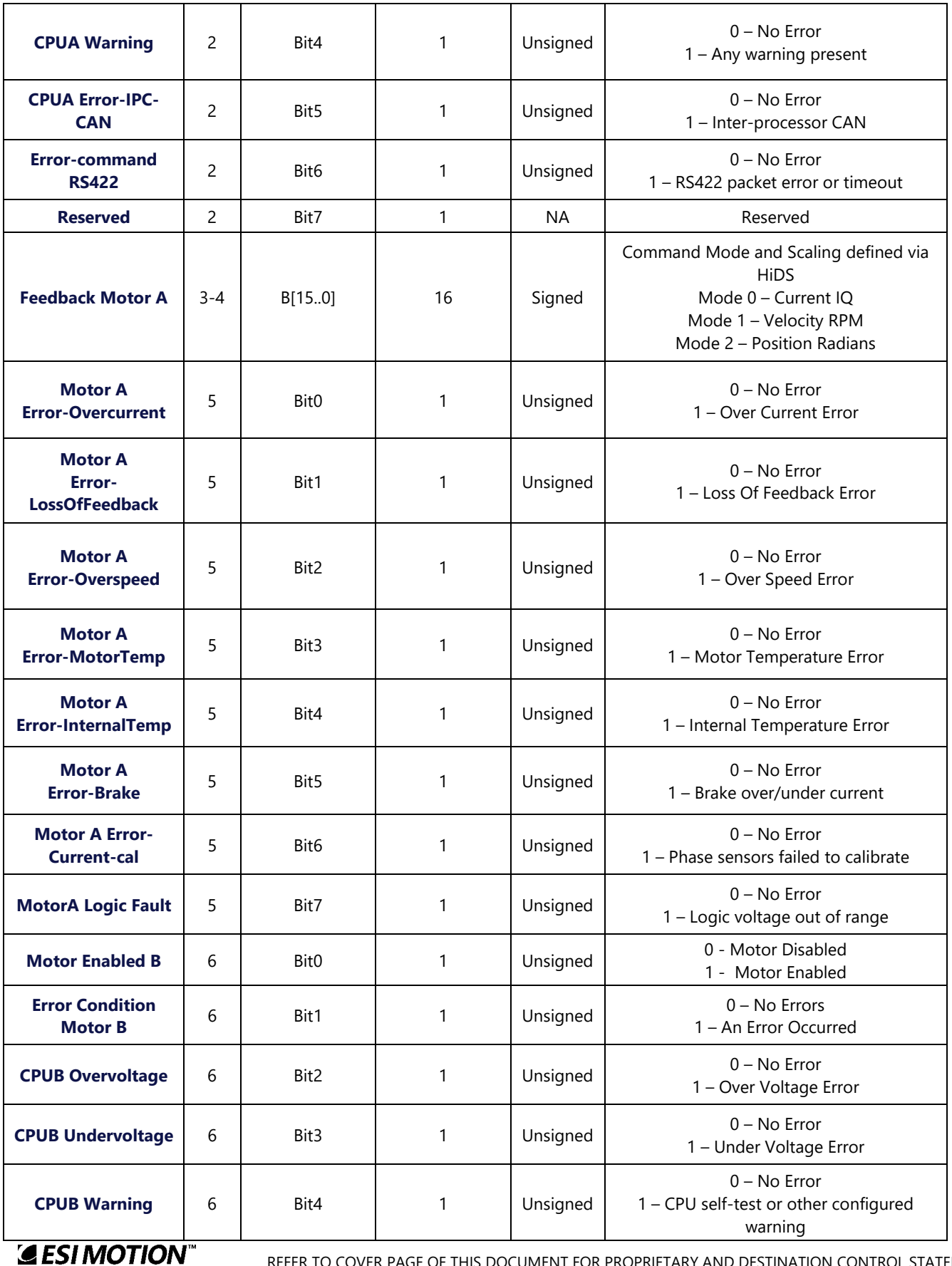

2250-A Union Place, Simi Valley, CA 93065 Tel: 800.823.3235 – [sales@esimotion.com](mailto:sales@esimotion.com) Product of USA

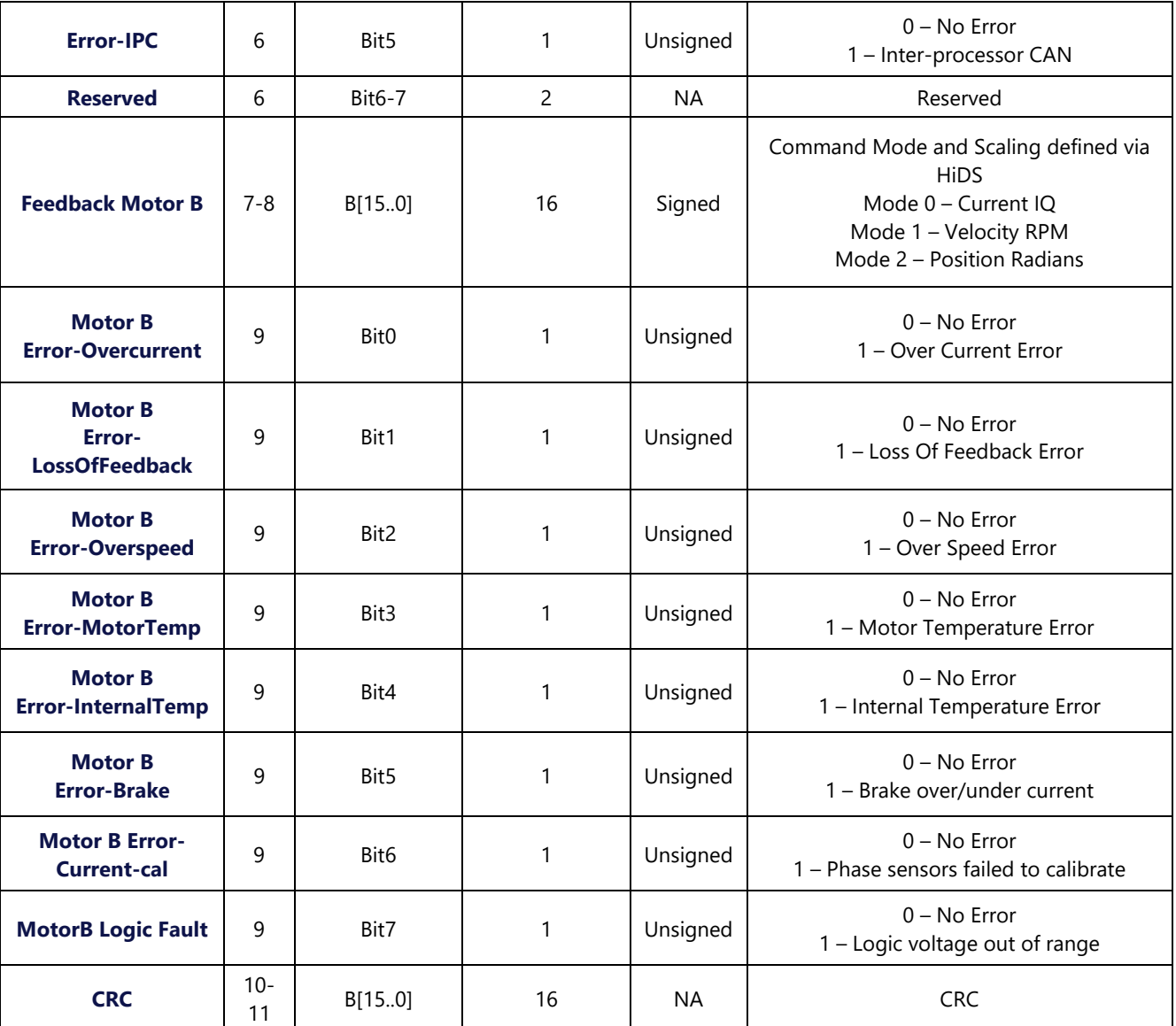

#### <span id="page-10-0"></span>**4.4 HiDS Configuration Variables**

The HIDS tool is used to configure the serial interface. The following sections define the modifiable parameters.

#### <span id="page-10-1"></span>**4.4.1 Enabling the Serial Interface**

The RS422-control interface can be enabled by setting variable SerialInterfaceEnable = 1 on the Parameter Data Item page under the HiDS Advanced tab.

The RS422-status interface is enabled if the RS422 Command interface is enabled.

#### <span id="page-10-2"></span>**4.4.2 Command Scaling**

Each motor includes three variables for command scaling, one for torque, velocity, and position mode. There three variables are as follows:

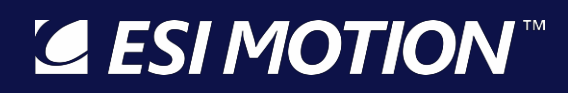

- CommandCurrentScale
- CommandVelocityScale
- CommandPositionScale

Example scaling: If CommandCurrentScale =  $0.001$ , the range is -32.768 to +32.767 amps. If CommandVelocityScale = 1, the range is  $-32,768$  to  $+32,767$  RPM. If CommandPositionScale = 0.000191753, the range is  $-2π$  to  $+2π$  radians.

These variables are user-configurable and can be set to accommodate the range of motion of the motor while maximizing the resolution of the serial interface.

On a received RS422 command, the controller calculates the drive command as: Command = (Signed 16-Bit Serial Input) \* Command Scale

When transmitting the status packet, the measured-value is similarly scaled as: Signed 16-Bit Serial Input = MeasuredValue / Command Scale

#### <span id="page-11-0"></span>**4.5 RS422 Interface**

#### <span id="page-11-1"></span>**4.5.1 Command Rate**

The serial interface is polled at 1Khz, and the status-packet is transmitted independent of the command packet, so the CommandRate chosen together with the configured baud-rate must allow for the packets to fit within this timing.

#### <span id="page-11-2"></span>**4.5.2 Baud Rate**

The standard baud-rate selections are limited to 115200, 230400, and 1000000, and is configured by setting the SerialBaud variable. This baud rate could be modified for custom software applications. Note the serial parameters are 8 data bits, no parity, and 1 stop bit (8,N,1) and are fixed.

#### <span id="page-11-3"></span>**4.6 Trouble-shooting**

Much can go wrong with a serial-interface, and basically everything (serial-wiring, number of bytes, baud-rate, serial-configuration, CRC, timing, and data-content) must be correct for the interface to work. If the desired command is not getting through to the loop-command, on the HiDS Serial page, check:

- SerialCharactersReceived should increment by 10 for each packet received. Note unplugging and plugging the serial-cable can sometimes cause a spurious single character to be received.
- SerialNumReportedErrors indicates received-data errors from the serial-transceiver and should not be changing. Note this flag can sometimes be set to 1 on power-up or on plugging in the serial-cable.

- SerialChecksumPassCount indicates the packet CRC matched, and this variable should increment by 1 for every received packet.
- SerialChecksumErrorCount indicates the correct number of bytes were received, but the packet CRC did not match, and this variable should be 0.
- LastSerialRxPacket[0]-[9] indicates the last 10 bytes received on the serial interface.

**ALESIMOTION**